# **E5070A-02 S E R V I C E N O T E**

 Supersedes: NONE

## E5070A ENA Series Network Analyzer, 300 kHz to 3 GHz

**Serial Numbers: JP1KJ00000 / JP1KJ00223** 

**Firmware Update for Bug Fix** 

**To Be Performed By: Customer** 

**Parts Required: NONE** 

## ADMINISTRATIVE INFORMATION

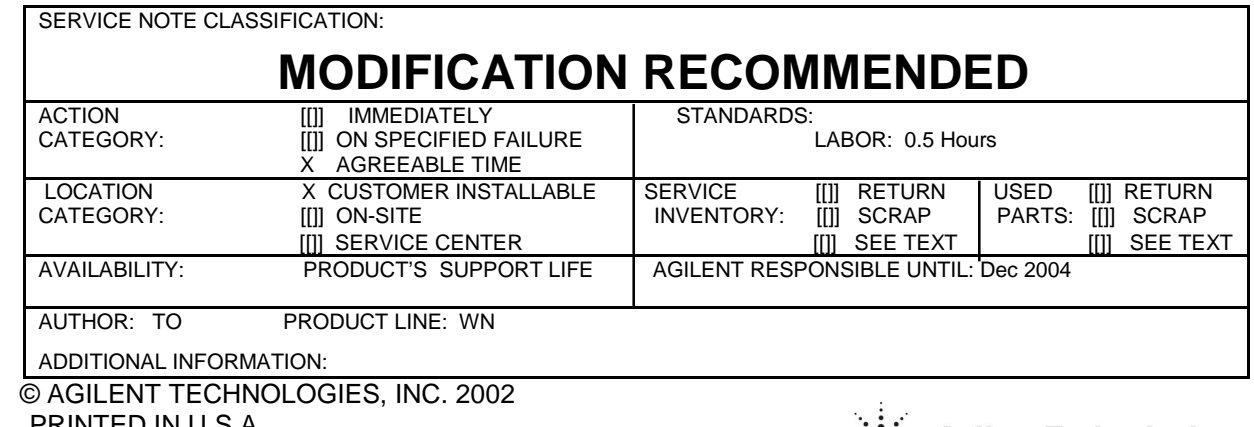

PRINTED IN U.S.A.

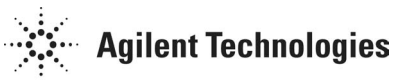

December 6, 2002

#### **Situation:**

The E5070A firmware revision 1.01 and below have a bug, which causes incorrect measurement results when the fixture simulator function is used. This bug has been fixed in the firmware revision 1.02 and above.

### **Solution/Action:**

Install the latest revision 3.01 firmware (as of Dec 2002) in the E5070A. Customers can update the firmware of their own E5070A by downloading the revision 3.01 firmware from Agilent website as follows.

1) Access http://www.agilent.com/find/ena

2) Click "E5070A ENA Series Network Analyzer, 300kHz to 3 GHz".

3) Click "Software, Firmware & Drivers".

4) Click "E5070A ENA Series RF Network Analyzer, 300 kHz to 3 GHz Firmware Update".

5) Follow the "Download Instructions for Firmware" to download the revision 3.01 firmware and install it into the E5070A.